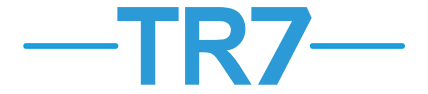

## *Before installing the controller, read the manual carefully*

• In order to ensure proper communication with as many elements of the EXALUS HOME system as possible, the TR7 control unit should be installed as close as possible to the central part of the building. The range of the control unit's operation in facilities such as flats / houses may be limited by existing obstacles such as walls, ceilings, etc.

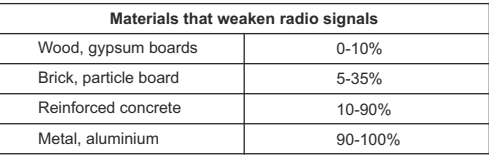

- The TR7 control unit should not be placed in metal housings / switchgears and close to devices that emit large electromagnetic interference.
- To enable remote access, the TR7 control unit must be connected to a router. The router must automatically assign IP addresses (DHCP enabled). For connection, use a free LAN port of the router.
- To start and use the TR7 control unit, the access to the Internet is required.

## **STARTING THE CONTROL UNIT:**

- 1. Connect the TR7 control unit to a free LAN slot of the router using a standard UTP/FTP cable (the cable is included with the control unit).
- 2. Connect the Micro USB B plug of the adapter to the corresponding "5 VDC" slot of the TR7 control unit (the corresponding USB cable and adapter are included with the control unit).
- 3. Connect the adapter to the 230V AC mains.
- 4. Wait a minimum of 2 minutes for the control unit to start correctly and for assigning an IP address to it via the router. Readiness to work is indicated by the LEDs lighting up.
	- Red no communication with the service
	- Yellow attempt to establish a connection
	- Turquoise the device connected correctly
- 5. Download and install the free EXALUS HOME application on the mobile device (GooglePlay, AppStore).
- 6. To access the TR7 control unit, log in to the EXALUS HOME application on the mobile device or via a browser (https://app.tr7.pl) and log in by scanning the QR code or entering the device serial number and the PIN code that are placed on the underside of the device.

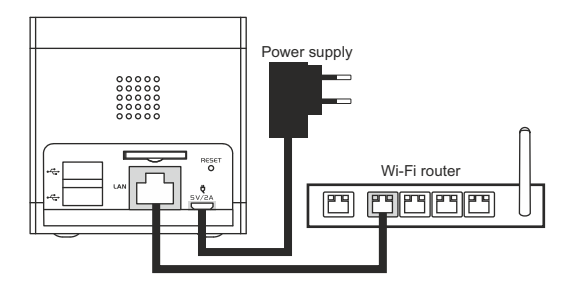

Application address: https://app.tr7.pl

How to log in: with the QRcode on the packaging or the underside of the control unit housing.

Login: installator@installator

The password is the serial number and PIN written without a space in capital letters.